Di seguito vengono ricordate le istruzioni per accedere al registro elettronico ed in particolare per effettuare le giustificazioni delle assenze e dei ritardi.

Accedere al registro elettronico SCUOLA VIVA --> <http://scuolattiva.spaggiari.eu/APLS0004>

Inserire le credenziali che vi sono state comunicate via email:

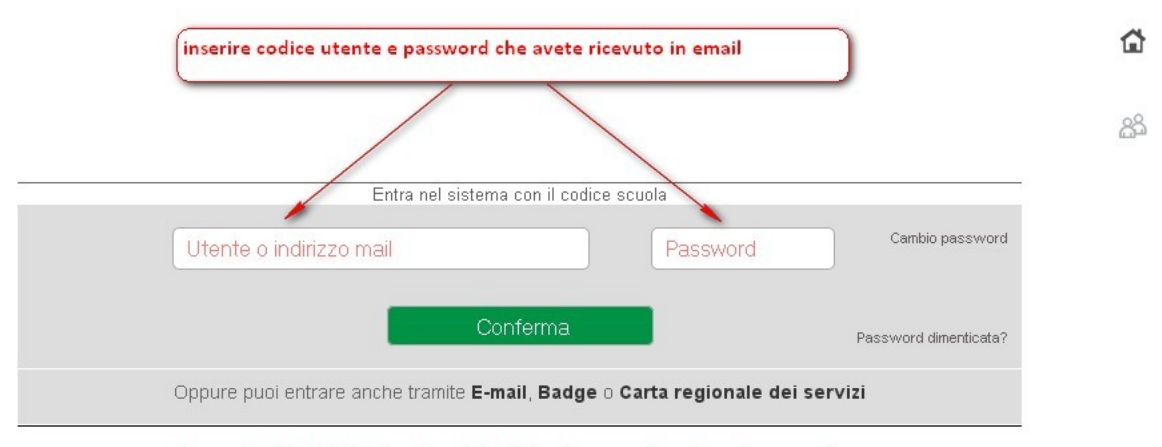

In caso di problemi di visualizzazione, fate click qui per accedere alla versione precedente

**SCUOLATTIVA** I servizi pi ultimo accesso: - ore Cosa si è fatto Oggi Oggi a scuola Materiale **Didattica** selezionale il menu assenze materiali Le assenze di Assenze Consulta assenze Controlla i voti Voti Consulta voti Prenota colloqi Colloqui Prenotazione  $\overline{u}_B$ Argomenti si Lezioni Argomenti

## Accedere al menù assenze:

## giustificare assenze e/o ritardi utilizzando i pulsanti rotondi (ad esempio con la g interna)

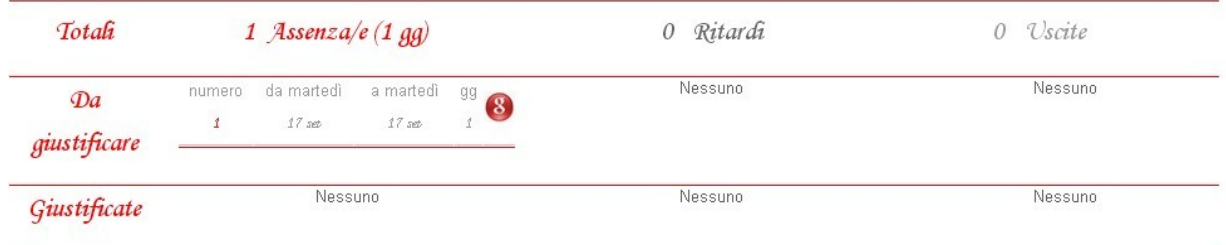